## **NCKU Notice of Course Enrollment**

In accordance with the NCKU calendar for the 2024-25 academic year and related enrollment regulations, this notice of course enrollment, coded as (113) Jiao-Zhu-Zi No. 17, was issued by the Office of Academic Affairs on May 2, 2024 to provide registration instructions for course enrollment for the fall semester of 2024.

## **Registration and Enrollment Instructions:**

- I. **The NCKU Course Information and Course Enrollment System (NCIACES) is scheduled to open for the first stage of course enrollment for the fall semester of 2024, starting from 09:00, July 11.** Please note that the webpage of Course Catalog on the NCIACES website is equipped with a pre-registration function. Students are entitled to use the function for course enrollment according to the operations manual [\(https://reg-acad.ncku.edu.tw/var/file/41/1041/img/2680/choose\\_re.htm.](https://reg-acad.ncku.edu.tw/var/file/41/1041/img/2680/choose_re.htm)) This function is optional. Use it or not, your rights to course registration during the course enrollment period will not be affected. Latest information will be published on the homepage of the system.
- II. Students are allowed to use the pre-registration function scheduled to be open during each stage of course enrollment from the confirmation stage of required course enrollments (administered by the Division of the Registrar) for undergraduate programs to the end of the third stage of course enrollment. In consideration of internet traffic and potential course changes, the pre-registration function is programed to list courses regardless of course-designated restrictions or prerequisites. The system will not screen pre-registered courses in terms of enrollment-related setups until the stage of online enrollment for course addition. Accordingly, the pre-registered course list will not be automatically imported into your final course enrollment list. Students are required to complete course addition during the designated online course enrollment stage.
- III. For continuing students, please ensure you can log on to the system before the 1st Stage of Course Enrollment. If you fail to log on to the system with your password, please contact the Cheng Kung Portal Consulting Services on the 1st floor of the Computer and Network Center (ext. 61010, 61045). **To increase the effectiveness of course enrollment, the Cheng Kung Portal will not be available for you to log in for course registration during the three stages of online course enrollment. Please log onto the online course enrollment system to register for courses.** (Please read FAQs Q1 on the website of NCIACES).
- IV. The maximum number of courses that can be applied for via online registration designated for the second and third stages of course enrollment, is shown in the following table for various categories:

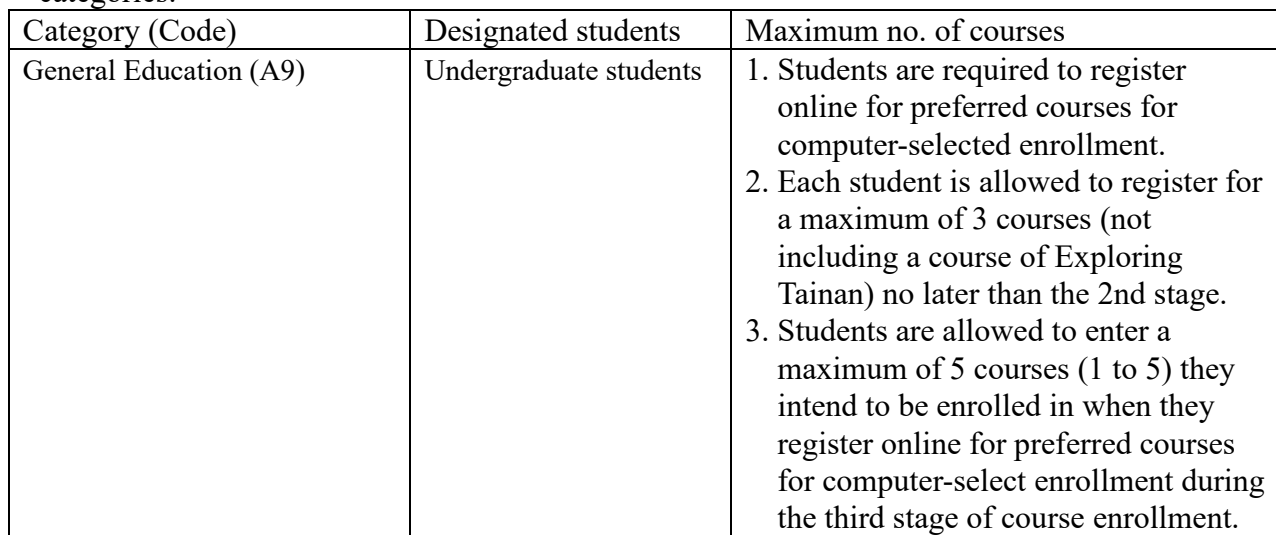

![](_page_1_Picture_245.jpeg)

V. Under special circumstances (such as academic excellence, minor study, double-major study or the Educational Program) approved by the Office of Academic Affairs, applicants are allowed to enroll in courses with a maximum of 31 credits. Under other circumstances, students who need to take courses over or below the required number of credits and are not allowed to register online for course enrollment should complete and submit a course overload or underload request form with a copy of transcript after the end of the 2nd stage (**9/2**) and before the end of the 3rd stage (**9/25**), which shall be approved by the relevant offices and processed by the Division of the Registrar. Please note that dropping courses for underload study should be completed by 09:00 September 23 (9/23). Dropping courses thereafter will be noted as course withdrawals on the transcript.

- VI. Flexible intensive courses: Students shall log on to the link for flexible intensive course enrollment on the NCIACES website to submit an application in order to specify reasons to drop or withdraw from any flexible intensive courses (microcredit courses). After the start of the course, enrolled students are not allowed to drop it. They are allowed only to withdraw from the course before the end of the course. Under specific circumstances, such as unscheduled courses or the closure of the link during the first stage of course enrollment, students unable to process applications online shall submit an application with a written report (free format) to drop or withdraw from a course according to the related notice published on the webpage of the academic unit offering the course. Should there be no notice, please contact the responsible staffer of the academic unit offering the course.
- VII. Coursera (online courses): Undergraduate students who receive approval from their major departments are allowed to enroll in Coursera upon the import of approved roster into the course enrollment system. Financially or socially disadvantaged students are required to apply to the Center for Teaching and Learning Development. Students who receive the authorized user account shall enroll in courses in accordance with regulations for each stage of course enrollment.
- VIII.Students are allowed to drop courses on the NCIACES website during 1-3 stage of course enrollment. They should keep a file/copy of registration records for every stage of course enrollment and check out "My Course Schedule" online to confirm their course additions (drops or withdrawals) by the designated deadlines.
- IX. Please do not use any plug-in to process your course enrollment, as it may interrupt normal operation of the online enrollment system. If you do use a plug-in, your IP address will be blocked and you will be held solely responsible for any resulting losses. Students are advised to avoid interfering with the computer of another person or infringing upon the rights and interests of the public or another person through the use of computer programs.
- X. Please check out enrollment-related regulations, including rules for computer-selected course enrollment in General Education, on the website of NCIACES. Registration by designated students in every stage of course enrollment is regulated, as shown in the NCKU Course Enrollment Schedule for Fall Semester, 2024 attached below this notice.
- XI. Notes:
- (1) The rules for Computer-Selected Course Enrollment (applicable to every stage of preferred course enrollment for the A9 category of General Education) are available on the website of the Division of the Registrar at [https://reg-acad.ncku.edu.tw/var/file/41/1041/img/2680/choose\\_cont.htm.](https://reg-acad.ncku.edu.tw/var/file/41/1041/img/2680/choose_cont.htm)
- (2) Contact information for offices in charge of course enrollment is available on the website of the Division of the Registrar at [https://reg-acad.ncku.edu.tw/var/file/41/1041/img/2680/choose\\_cont.htm](https://reg-acad.ncku.edu.tw/var/file/41/1041/img/2680/choose_cont.htm)

![](_page_2_Picture_296.jpeg)

![](_page_3_Picture_55.jpeg)

![](_page_3_Picture_1.jpeg)

![](_page_3_Picture_2.jpeg)

![](_page_3_Picture_3.jpeg)

![](_page_4_Picture_304.jpeg)

![](_page_4_Picture_305.jpeg)

## **1st Stage of Course Enrollment**

![](_page_5_Picture_208.jpeg)

![](_page_6_Picture_208.jpeg)

![](_page_7_Picture_309.jpeg)

## **2nd Stage of Course Enrollment**

![](_page_7_Picture_310.jpeg)

![](_page_7_Picture_311.jpeg)

![](_page_8_Picture_281.jpeg)

![](_page_9_Picture_223.jpeg)

![](_page_10_Picture_234.jpeg)

![](_page_11_Picture_0.jpeg)

![](_page_12_Picture_97.jpeg)

![](_page_13_Picture_241.jpeg)

![](_page_14_Picture_215.jpeg)

![](_page_15_Picture_207.jpeg)

![](_page_16_Picture_294.jpeg)

![](_page_17_Picture_198.jpeg)

![](_page_17_Picture_199.jpeg)

![](_page_18_Picture_222.jpeg)

![](_page_18_Picture_223.jpeg)

![](_page_18_Picture_224.jpeg)

![](_page_19_Picture_39.jpeg)

*This English version was translated from the original Chinese text. In the event of any discrepancy, the Chinese will take precedence.*

![](_page_19_Picture_2.jpeg)